one touch | 665

www.alcatelonetouch.com

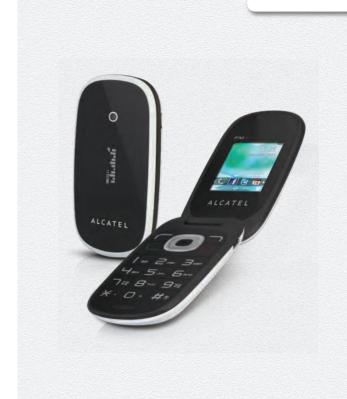

For more information about how to use the phone, please go to <a href="www.alcatelonetouch.com">www.alcatelonetouch.com</a> to download complete user manual. Moreover, from the website you can also consult FAQ, realize software upgrade via PC suite, etc.

### Introduction.....

TCT Mobile Limited would like to thank you for purchasing this mobile phone.

#### **Desktop**

- · Convenient at-a-glance view of Widget applications
- · Menu shortcuts for quick access

#### Side key

Access to "Camera"

#### Power media applications

- Music player & Radio
- Webcam

The 2.0 Megapixel camera is the best companion for PC instant messaging.

#### **Bluetooth**

With Bluetooth 2.0 supporting A2DP profiles, enjoy handsfree conversations.

#### My friends

Popular websites (like Friendster, hi5, etc.) to stay in touch with your friends wherever you are, whenever you want.

### **Table of contents**

| Sa | fety a                          | and use                                                                                          | ••••        |
|----|---------------------------------|--------------------------------------------------------------------------------------------------|-------------|
| Ge | nera                            | ll information                                                                                   | I           |
| ı  | Get<br>1.1<br>1.2<br>1.3        | ting started                                                                                     | I<br>I      |
| 2  | You<br>2.1<br>2.2<br>2.3        | r mobile                                                                                         | I<br>I      |
| 3  | 3.1<br>3.2<br>3.3<br>3.4<br>3.5 | Making a call                                                                                    | 2<br>2<br>2 |
| 4  | 4.1<br>4.2<br>4.3               | Consulting your contacts  Adding a contact                                                       | 2<br>2      |
| 5  | Mes 5.1 5.2 5.3 5.4 5.5 5.6     | Access Conversational mode and conventional mode Create message Search Alerts Available options. | 2<br>2<br>2 |
|    | 3.0                             |                                                                                                  |             |

| 6  | Ema  | il                   | . 33 |
|----|------|----------------------|------|
|    | 6.1  | Access               | 33   |
|    | 6.2  | Email account set-up | 33   |
|    | 6.3  | Create Email         | 34   |
|    | 6.4  | Inbox                | 34   |
|    | 6.5  | Outbox               | 34   |
|    | 6.6  | Sent                 |      |
|    | 6.7  | Drafts               |      |
|    | 6.8  | Available options    | 35   |
| 7  | Ope  | ra Mini              | . 36 |
| 8  | Face | ebook                | . 37 |
| 9  |      | veet                 |      |
| 10 | Can  | nera                 | 39   |
|    |      | Access               |      |
|    | 10.2 | Camera               |      |
|    | 10.3 | Video                |      |
| ш  | Med  | ia                   | .42  |
|    | 11.1 | Music                |      |
|    | 11.2 | Video                |      |
|    | 11.3 | Radio                | 45   |
| 12 | My f | riends               | .46  |
|    |      | ings                 |      |
|    | 13.1 | Phone settings       |      |
|    | 13.2 | Call settings        |      |
|    | 13.3 | Security             | 52   |
|    | 13.4 | Network              |      |
|    | 13.5 | Connectivity         | 53   |
| 14 | Call | log                  | .54  |
|    | 14.1 | Access               | 54   |
|    |      | Available options    |      |
|    |      | -                    |      |

| 15 | Too  | ls                   | 5 5 |
|----|------|----------------------|-----|
|    | 15.1 | Calendar             | 5   |
|    | 15.2 | Alarm                |     |
|    | 15.3 | Fake call            | 56  |
|    | 15.4 | Notes                |     |
|    | 15.5 | Calculator           |     |
|    | 15.6 | File manager         |     |
|    | 15.7 | World clock          |     |
|    | 15.8 | Converter            |     |
|    | 15.9 | Stopwatch            |     |
| 16 | Java | ••••••               | 64  |
|    | 16.1 | Java applications    | 64  |
|    | 16.2 | Java settings        | 64  |
|    | 16.3 | Java network         | 64  |
|    | 16.4 | Trusted certificates | 64  |
| 17 | Арр  | lications            | 66  |
|    | 17.1 | Wap                  | 6   |
|    | 17.2 | Bluetooth™           | 67  |
|    | 17.3 | Local games          | 69  |
|    | 17.4 | News                 | 69  |
|    | 17.5 | Weather              | 70  |
|    | 17.6 | Services             | 70  |
| 18 | Prof | īles                 |     |
|    | 18.1 | General              |     |
|    | 18.2 | Meeting              |     |
|    | 18.3 | Outdoor              |     |
|    | 18.4 | Indoor               | 72  |
|    | 18.5 | Silence              |     |
|    | 18.6 | Flight mode          | 7   |

| 19 | Making the most of your mobile   | 73 |
|----|----------------------------------|----|
|    | 19.1 PC suite                    |    |
|    | 19.2 Webcam                      | 73 |
|    | 19.3 One Touch Upgrade           | 74 |
| 20 | Latin input mode/character table | 75 |
| 21 | Telephone warranty               | 76 |
| 22 | Accessories                      | 78 |
| 23 | Troubleshooting                  | 79 |

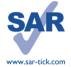

This product meets applicable national SAR limits of  $2.0\ W/$  kg. The specific maximum SAR values can be found on page 9 of this user guide.

When carrying the product or using it while worn on your body, either use an approved accessory such as a holster or otherwise maintain a distance of 1.5 cm from the body to ensure compliance with RF exposure requirements. Note that the product may be transmitting even if you are not making a phone call.

### Safety and use.....

We recommend that you read this chapter carefully before using your phone. The manufacturer disclaims any liability for damage, which may result as a consequence of improper use or use contrary to the instructions contained herein.

#### • TRAFFIC SAFETY:

Given that studies show that using a mobile phone while driving a vehicle constitutes a real risk, even when the hands-free kit is used (car kit, headset...), drivers are requested to refrain from using their mobile when the vehicle is not parked.

When driving, do not use your phone and headphone to listen to music or to the radio. Using a headphone can be dangerous and forbidden in some areas.

When switched on, your phone emits electromagnetic waves that can interfere with the vehicle's electronic systems such as ABS anti-lock brakes or airbags. To ensure that there is no problem:

- do not place your phone on top of the dashboard or within an airbag deployment area,
- check with your car dealer or the car manufacturer to make sure that the dashboard is adequately shielded from mobile phone RF energy.

#### CONDITIONS OF USE:

You are advised to switch off the telephone from time to time to optimise its performance. Switch the phone off before boarding an aircraft.

Switch the phone off when you are in health care facilities, except in designated areas. As with many other types of equipment now in regular use, mobile telephones can interfere with other electrical or electronic devices, or equipment using radio frequency.

Switch the phone off when you are near gas or flammable liquids. Strictly obey all signs and instructions posted in a fuel depot, petrol station, or chemical plant, or in any potentially explosive atmosphere.

When the phone is switched on, it should be kept at least 15 cm from any medical device such as a pacemaker, a hearing aid or insulin pump, etc. In particular when using the phone, you should hold it against the ear on the opposite side to the device, if any.

To avoid hearing impairment, pick up the call before holding your phone to your ear. Also move the handset away from your ear while using the "hands-free" mode because the amplified volume might cause hearing damage.

Do not let children use the phone and/or play with the telephone and accessories without supervision.

When replacing the cover please note that your phone may contain substances that could create an allergic reaction.

Always handle your phone with care and keep it in a clean and dust-free place.

Do not allow your phone to be exposed to adverse weather or environmental conditions (moisture, humidity, rain, infiltration of liquids, dust, sea air, etc). The manufacturer's recommended operating temperature range is -10°C to +55°C.

At over  $55^{\circ}$ C the legibility of the phone's display may be impaired, though this is temporary and not serious.

Emergency call numbers may not be reachable on all cellular networks. You should never rely only on your phone for emergency calls.

Do not open, dismantle or attempt to repair your mobile phone yourself.

Do not drop, throw or bend your mobile phone.

Do not paint it.

Use only batteries, battery chargers, and accessories which are recommended by TCT Mobile Limited and its affiliates and are compatible with your phone model (see Accessories List, page 78). TCT Mobile Limited and its affiliates disclaim any liability for damage caused by the use of other chargers or batteries.

Remember to make back-up copies or keep a written record of all important information stored in your phone.

Some people may suffer epileptic seizures or blackouts when exposed to flashing lights, or when playing video games. These seizures or blackouts may occur even if a person never had a previous seizure or blackout. If you have experienced seizures or blackouts, or if you have a family history of such occurrences, please consult your doctor before playing video games on your phone or enabling a flashing-lights feature on your phone.

Parents should monitor their children's use of video games or other features that incorporate flashing lights on the phones. All persons should discontinue use and consult a doctor if any of the following symptoms occur: convulsion, eye or muscle twitching, loss of awareness, involuntary movements, or disorientation. To limit the likelihood of such symptoms, please take the following safety precautions:

- Do not play or use a flashing-lights feature if you are tired or need sleep.
- Take a minimum of a 15-minute break hourly.
- Play in a room in which all lights are on.
- Play at the farthest distance possible from the screen.
- If your hands, wrists, or arms become tired or sore while playing, stop and rest for several hours before playing again.
- If you continue to have sore hands, wrists, or arms during or after playing, stop the game and see a doctor.

When you play games on your phone, you may experience occasional discomfort in your hands, arms, shoulders, neck, or other parts of your body. Follow the instructions to avoid problems such as tendinitis, carpal tunnel syndrome, or other musculoskeletal disorders.

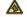

Prolonged exposure to music at full volume on the music player may damage the listener's hearing.

Set your phone volume safely. Use only headphones recommended by TCT Mobile Limited and its affiliates.

#### • PRIVACY:

Please note that you must respect the laws and regulations in force in your jurisdiction or other jurisdiction(s) where you will use your mobile phone regarding taking photographs and recording sounds with your mobile telephone. Pursuant to such laws and regulations, it may be strictly forbidden to take photographs and/or to record the voices of other people or any of their personal attributes, and duplicate or distribute them, as this may be considered to be an invasion of privacy. It is the user's sole responsibility to ensure that prior authorisation be obtained, if necessary, in order to record private or confidential conversations or take a photograph of another person; the manufacturer, the seller or vendor of your mobile phone (including the operator) disclaim any liability which may result from the improper use of the mobile phone.

#### • BATTERY:

Before removing the battery from your phone, please make sure that the phone is switched off. Observe the following precautions for battery use:

- Do not attempt to open the battery (due to the risk of toxic fumes and burns).
- Do not puncture, disassemble or cause a short-circuit in a battery.
- Do not burn or dispose of a used battery in household rubbish or store it at temperatures above 60°C.

Batteries must be disposed of in accordance with locally applicable environmental regulations. Only use the battery for the purpose for which it was designed. Never use damaged batteries or those not recommended by TCT Mobile Limited and/or its affiliates.

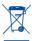

This symbol on your telephone, the battery and the accessories means that these products must be taken to collection points at the end of their life:

- Municipal waste disposal centres with specific bins for these items of equipment
- Collection bins at points of sale.

They will then be recycled, preventing substances being disposed of in the environment, so that their components can be reused.

#### In European Union countries:

These collection points are accessible free of charge.

All products with this sign must be brought to these collection points.

In non European Union jurisdictions:

Items of equipment with this symbol are not to be thrown into ordinary bins if your jurisdiction or your region has suitable recycling and collection facilities; instead they are to be taken to collection points for them to be recycled.

**CAUTION:** RISK OF EXPLOSION IF BATTERY IS REPLACED BY AN INCORRECT TYPE. DISPOSE OF USED BATTERIES ACCORDING TO THE INSTRUCTIONS.

#### CHARGERS

Mains powered chargers will operate within the temperature range of: 0°C to 40°C.

The chargers designed for your mobile phone meet with the standard for safety of information technology equipment and office equipment use. Due to different applicable electrical specifications, a charger you purchased in one jurisdiction may not work in another jurisdiction. They should be used for this purpose only.

#### RADIO WAVES:

Proof of compliance with international standards (ICNIRP) or with European Directive 1999/5/ EC (R&TTE) is required of all mobile phone models before they can be put on the market. The protection of the health and safety for the user and any other person is an essential requirement of these standards or this directive.

#### THIS DEVICE MEETS INTERNATIONAL GUIDELINES FOR EXPOSURE TO RADIO WAVES

Your mobile device is a radio transmitter and receiver. It is designed not to exceed the limits for exposure to radio waves (radio frequency electromagnetic fields) recommended by international guidelines. The guidelines were developed by an independent scientific organization (ICNIRP) and include a substantial safety margin designed to assure the safety of all persons, regardless of age and health.

The radio wave exposure guidelines use a unit of measurement known as the Specific Absorption Rate, or SAR. The SAR limit for mobile devices is 2.0 W/kg.

Tests for SAR are conducted using standard operating positions with the device transmitting at its highest certified power level in all tested frequency bands. The highest SAR values under the ICNIRP guidelines for this device model are:

#### one touch 665:

| Maximum SAR for th | r this model and conditions under which it was recorded |           |  |  |  |  |
|--------------------|---------------------------------------------------------|-----------|--|--|--|--|
| Head SAR           | GSM 900+Bluetooth                                       | 0.93 W/kg |  |  |  |  |
| Body-worn SAR      | GSM 900+Bluetooth                                       | 0.9 W/kg  |  |  |  |  |

During use, the actual SAR values for this device are usually well below the values stated above. This is because, for purposes of system efficiency and to minimize interference on the network, the operating power of your mobile device is automatically decreased when full power is not needed for the call. The lower the power output of the device, the lower its SAR value.

Body-worn SAR testing has been carried out at a separation distance of 1.5 cm. To meet RF exposure guidelines during body-worn operation, the device should be positioned at least this distance away from the body. If you are not using an approved accessory ensure that whatever product is used is free of any metal and that it positions the phone the indicated distance away from the body.

The World Health Organization has stated that present scientific information does not indicate the need for any special precautions for the use of mobile devices. They recommend that if you are interested in further reducing your exposure then you can easily do so by limiting your usage or simply using a hands-free kit to keep the device away from the head and body.

For more information you can go to www.alcatelonetouch.com

Additional information about electromagnetic fields and public health are available on the following site: http://www.who.int/peh-emf.

Your telephone is equipped with a built-in antenna. For optimal operation, you should avoid touching it or degrading it.

As mobile devices offer a range of functions, they can be used in positions other than against your ear. In such circumstances the device will be compliant with the guidelines when used with headset or USB data cable. If you are using another accessory ensure that whatever product is used is free of any metal and that it positions the phone at least 1.5 cm away from the body.

9

#### LICENCES

Obigo® is a registered trademark of Obigo AB.

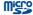

microSD Logo is a trademark.

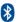

The Bluetooth word mark and logos are owned by the Bluetooth SIG, Inc. and any use of such marks by TCT Mobile Limited and its affiliates is under license. Other trademarks and trade names are those of their respective owners.

### one touch 665 Bluetooth QD ID B016876

eZiText™
 corporation

eZiText™ and Zi™ are trademarks of Zi Corporation and/or its Affiliates.

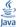

 $Java^{TM}$  and all  $Java^{TM}$  based trademarks and logos are trademarks or registered trademarks of Sun Microsystems, Inc. in the U.S. and other countries.

Jav

Opera Mini™

is a registered trademark of Opera Mini.

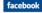

Facebook and the f Logo are trademarks of Facebook, Inc., and are used under license.

10

### General information.....

- Internet address: www.alcatelonetouch.com
- Hot Line Number: see "TCT Mobile Services" leaflet or go to our Internet site

On our Internet site, you will find our FAQ (Frequently Asked Questions) section. You can also contact us by e-mail to ask any questions you may have

An electronic version of this user guide is available in English and other languages according to availability on our server:

#### www.alcatelonetouch.com

Your telephone is a transceiver that operates on GSM networks with 900 and 1800 MHz bands.

### **C€1588**

This equipment is in compliance with the essential requirements and other relevant provisions of Directive 1999/5/EC. The entire copy of the Declaration of Conformity for your telephone can be obtained through our website: www.alcatelonetouch.com

#### **Protection against theft** (1)

Your telephone is identified by an IMEI (phone serial number) shown on the packaging label and in the product's memory. We recommend that you note the number the first time you use your telephone by entering \* # 0 6 # and keep it in a safe place. It may be requested by the police or your operator if your telephone is stolen. This number allows your mobile telephone to be blocked preventing a third person from using it, even with a different SIM card

#### **Disclaimer**

There may be certain differences between the user manual description and the phone's operation, depending on the software release of your telephone or specific operator services.

TCT Mobile shall not be held legally responsible for such differences, if any, nor for their potential consequences, which responsibility shall be borne by the operator exclusively.

### Getting started .....

#### I.I Set-up

#### Removing and installing the back cover

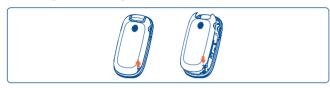

#### Inserting and removing the SIM card (1)

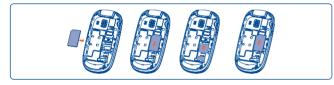

Place the SIM card with the chip facing downwards and slide it into its housing. Make sure that it is correctly inserted. To remove the card, press it and slide it out.

#### Removing and installing the battery

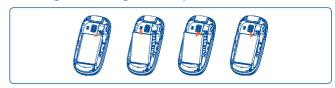

#### Charging the battery

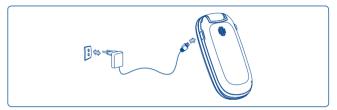

Connect the battery charger to your phone and mains socket respectively.

- The charging may take about 20 minutes to start if the battery is flat.
- Be careful not to force the plug into the socket.
- Make sure the battery is correctly inserted before connecting the charger.
- The mains socket must be near to the phone and easily accessible (avoid electric extension cables).

Check with your network operator to make sure that your SIM card is 3V or 1.8V compatible. The old 5 Volt cards can no longer be used. Please contact your operator.

- When using your telephone for the first time, charge the battery fully (approximately 3 hours). You are advised to fully charge the battery (III).
- To reduce power consumption and energy waste, when battery is fully charged, disconnect your charger from the plug; switch off Bluetooth when not in use; reduce the backlight time, etc.

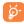

The charge is complete when the animation stops.

#### 1.2 Power on your phone

Hold down the we key until the telephone powers on, type in your PIN code if necessary and then confirm. The main screen is displayed.

If you do not know your PIN code or if you have forgotten it, contact your network operator. Do not leave your PIN code with your telephone. Store this information in a safe place when not in use.

If cell broadcast messages are displayed, you can browse through them or press  $\stackrel{\text{od}}{\sim}$  to return to the main screen.

While the phone is searching for a network, "Searching/Emergency" will be displayed.

In the power on screen, you also have access to the functions of "Radio", "Camera", "Music", etc. even if there is no SIM card inserted.

#### 1.3 Power off your phone

Hold down the key from the main screen.

# 2 Your mobile ......

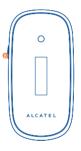

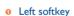

- Pick up/Send call Call log Activate fake call (long keypress)
- Voicemail (long keypress)
- Right softkey
- Switch on/Switch off Fnd call

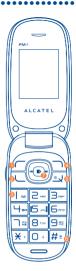

- Vibration alert (long keypress)
- Navigation key: Menu/Confirm an option if widget bar is hide:

Messaging A

Alarm 🙀

Calendar 🙌

Camera

#### 2.I Keys

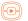

Navigation key

Confirm an option (press the middle of the key)

Activate music player (long press the middle of key)

Scroll widget bar (press the right or left of the key)

Pick up

Send a call

In idle screen:

Access call log (Redial) (short keypress)

Activate fake call (long keypress)

During MP3 Playing:

Switch between Headset and speaker (long keypress)

Switch on/Switch off the telephone (long keypress)

End call

Return to idle screen

Left softkey

Right softkey

Access your voicemail (long keypress)

n Edit mode:

- Short keypress: access the language list

- Long keypress: enter zero

- **X** ,
- In Edit mode:
- Short keypress: change input methods
- Long keypress: access the Symbols table
- # In idle screen:
  - Short keypress: #
  - Long keypress: activate/deactivate the vibrate mode In Edit mode:
  - Short keypress: (space)

Camera key: access "Camera" (short keypress)

17

#### 2.2 Main screen icons (1)

Battery charge level.

**Vibrate alert**: your phone vibrates, but does not ring or beep (see page 72).

Bluetooth status (Activated).

Bluetooth status (Connected to an audio device).

Headset connected.

Call forwarding activated: your calls are forwarded (see page 50).

Alarm or appointments programmed (see page 56).

Level of network reception.

**Voicemail** message arrived.

Missed calls.

Radio is on.

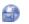

WAP alerts.

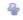

Roaming.

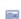

SIM card missing.

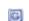

GPRS connection status (Activated).

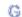

**GPRS** connecting.

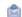

Sending a MMS.

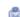

MMS receiving.

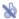

**Silence mode**: your phone does not ring, beep or vibrate with the exception of the alarm (see page 72).

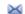

SMS unread.

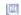

MMS unread.

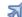

Flight mode.

19

20

The icons and illustrations in this guide are provided for information purposes only.

#### 2.3 Widget bar

Widget bar with menu items as a shortcut for quick access.

# 3 Calls.....

#### 3.1 Making a call

Dial the desired number then press the key to place the call. If you make a mistake, you can delete the incorrect digits by pressing the right softkey.

To hang up the call, press the \_\_\_ key.

#### Making an emergency call

If your phone is covered by the network, dial emergency number and press the key to make an emergency call. This works even without a SIM card and without typing the PIN code or unlocking the keypad.

#### 3.2 Calling your voicemail (1)

Your voicemail is provided by your network to avoid missing calls. It works like an answering machine that you can consult at any time. To access your voicemail, hold down the & key.

If the access number for your operator's voicemail service does not work, dial the number that you were given. To change this number, refer to "My numbers" (see page 49).

To use your voicemail service from abroad, contact your network operator before leaving.

(1) Contact your network operator to check service availability.

#### 3.3 Receiving a call

When you receive an incoming call, press the key to talk and then hang up using the key.

If the M icon is displayed, the vibrator is activated and there is no ringtone.

If the \( \sqrt{h} \) icon is displayed, the phone neither rings nor vibrates.

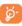

The caller's number is displayed if it is transmitted by the network (contact your network operator to check service availability).

#### Muting the ringtone

You may mute ringtone of current incoming call by pressing .

Answer the call by pressing the \( \subseteq \key. \)

#### Rejecting a call

Press the New Yorkey once to reject the call, or reject call with SMS.

#### 3.4 During a call (1)

#### **Available functions**

During a call, press "**Options**" to use your directory, calendar, messages etc. without losing your caller.

**WARNING:** move the handset away from your ear while turn on the speaker because the amplified volume might cause hearing damage.

You can switch the audio function from handset to Bluetooth device when connected.

#### Adjusting the volume

You can adjust the sound level during a call using the up/down key.

#### Handling two calls

- Answering a second call (ensure that "Call waiting" is activated, see page 50).
- To call a second party during a call, you may press "Options" and select "New call".

#### 3.5 Conference calls (1)

Your phone allows you to talk to several people at the same time. If you are on a double call, press "**Options**" and select "**Conference**". If a third call comes in, answer it by pressing the key and speak with your new caller.

This caller becomes a member of the conference if you press "Options" and select "Conference call".

Contact your network operator to check service availability.

### Contacts .....

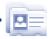

#### 4.1 **Consulting your contacts**

To access the contacts from the main screen, press the key and select the icon from the menu.

The whole contact list is categorized by All, SIM, Phone and My favourite.

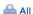

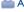

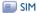

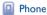

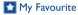

#### Searching for a contact

You can search for a contact by inputing the initial of their name. Subsequent letters may be added to refine the search. Or you may scroll up/down to find the contact you need when reaches the initial letter among contact list part (A-Z).

#### Viewing a contact

Select a name from your directory to read the contact information. Select "Options" to send messages, edit the contact, etc.

#### Sending vCard

In this menu, you may send the vCard you wish by SMS, MMS, Email and Bluetooth.

#### Adding a contact

Select the directory in which you wish to add contact, press the "Options" softkey, select "Add contact".

Following fields are accessible when you create a new contact in the directory: Name, Mobile, Copy to SIM/Not copy to SIM, Home, Work, Email, Birthday, Birthday reminder, URL, Address, Ringtone, Group.

You can move from one field to another by scrolling up and down.

#### Birthday reminder

You can set a birthday reminder when editing contact information. This will remind you at regular intervals during the day prior to the set date (see page 55).

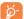

If you use your phone abroad, store the numbers in your directories in international format "+" followed by the country code.

#### 4.3 Available options

From the list of names in All, SIM, Phone and My favourite, you can access the following options:

**Send message** Send an SMS to a contact you selected from the

directory.

**Group** You can view, send messages to the group you

select or you can create, delete groups as you

want.

**Delete contact** Delete the selected contact.

**View mode** You may view contacts stored in phone only,

SIM only or both in SIM and phone.

**More** My number Type in, modify or send the user's

own number by SMS.

Memory status View used and available space in SIM

and Phone directory.

Copy all from SIM to phone

Copy the whole directory to the Phone directory only if there is

sufficient memory.

**Copy all from phone** Copy the whole directory to SIM to SIM only if there is sufficient memory.

# 5 Messaging ......

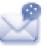

You can create, edit and receive SMS and MMS with this mobile phone.

MMS enables you to send video clips, images, photos, animations and sounds to other compatible mobiles and e-mail addresses.

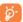

The MMS function can only be used if the service is provided by your operator, and if your contract includes the MMS option and if all the parameters for MMS have been entered.

#### 5.1 Access

You may access this menu using the following options:

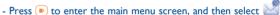

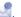

- Access from A, when widget bar is hide.

#### 5.2 Conversational mode and conventional mode

In conversational view mode, you can view chat history in chronological order. In conventional view mode, you may have access to the following folders: Inbox, Outbox, Sent, Drafts, Voicemail, Broadcast SMS, Empty folder, Templates, Settings. Conversational view mode is set as default. You may switch to conventional view mode by selecting "Options\Settings\Conversational mode\On(Off)". The following instructions are based on conversational mode.

#### 5.3 Create message

From the main menu select "Messaging" to create text/multimedia message. You can type a message and you can also modify a predefined message in Templates or customise your message by adding pictures, photos, sounds, titles, etc (only available while editing a MMS). While writing a message, select "Options" to access all the messaging options. You can save your messages that you send often to Draft or Templates (MMS only).

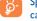

Specific letters (accent) will increase the size of the SMS, this may cause multiple SMS to be sent to your recipient.

#### 5.4 Search

To search for a thread, you may input the initial of a contact name. Subsequent letters may be added to refine the search.

#### 5.5 Alerts

#### 5.5.1 WAP alerts

Store WAP push messages.

#### 5.5.2 Setting messages

The storage of provisioning messages.

#### 5.5.3 Voicemail

View and edit the voicemail number.

#### 5.5.4 Broadcast SMS

Store the received Broadcast SMS.

#### 5.6 Available options

#### 5.6.1 View

With this option, you can view details of the selected thread.

#### **5.6.2 Delete**

To delete a thread (containing all chat history), select "Options\Delete" and then confirm.

#### 5.6.3 Settings

#### Conversational mode

This option enables you to switch on/off conversational message view mode.

#### **Text messages**

**Profile settings** Profiles can be retrieved directly from SIM card.

Alternatively, you can create your own profile.

**Common settings** Delivery report, request for acknowledgement

of delivery report On/Off. Reply path (I): show

reply path.

**Alphabet** Enables the definition of SMS data coding for

management SMS sending.

**Memory status** Memory used on the phone.

**Preferred storage** Select default message storage, SIM or phone.

**Preferred bearer** Bearer preference.

#### **Multimedia** messages

**Edit** Set slide timing, edit mode, image size, signature.

etc.

**Sending** Set the values for validity period, Read report,

etc.

**Retrieve** Set the values for Home network, Roaming

network, etc.

**Edit profile** Follow the same procedure as for setting your

WAP connection.

**Memory status** Memory used on the phone.

#### **Broadcast SMS** (1)

**Receiving mode** Enable to receive broadcast SMS.

**Languages** Language selection.

**Channel settings** Select/Add/Edit/Delete channels.

#### 5.6.4 Delete all

You may delete all threads with this option.

Depending on your network operator.

# 6

### Email (1) ......

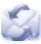

Your phone has an email client with the settings predefined for a few popular email services like – GoogleMail, Windows live, Yahoo, AOL, etc. Besides this, you can set up other POP3 or IMAP4 email accounts that you may be using.

#### 6.1 Access

Press b to enter the main menu, select "Email".

#### 6.2 Email account set-up

#### Pre-defined email service

If you own an email account of predefined services, you can install it to your phone by selecting the service (GoogleMail, yahoo, etc.), entering the display name, password and account name, and then confirming with "Save" on screen keypad.

#### New email service

To set up a new email account other than the predefined email services, press "Create", select "Other Email accounts".

You are required to enter your email address, display name, password, account name, then confirm with "Save" on screen keypad. After you'll need to select protocol (2) (POP3 or IMAP4), then enter your incoming server address and outgoing server address, select "Save".

#### 6.3 Create Email

Select "Email\Options\Create Email" to enter write email interface.

Select to add receiver from Directory.

#### 6.4 Inbox

Folder of all received Emails.

#### 6.5 Outbox

Folder of all unsent Emails.

#### 6.6 **Sent**

Folder of all sent Emails.

#### 6.7 Drafts

Folder of all draft Emails.

<sup>(</sup>I) Depending on your network operator.

<sup>(2)</sup> Consult your email service provider for more information about protocol.

#### 6.8 Available options

Send and receive all accounts

To connect all email accounts' server in order to receive/send mails

**Create Email** 

To create a new Email.

**Edit account** 

To edit the detailed configuration information of

the selected account.

**Delete account** 

To delete the current selected account.

**New account** 

To create a new email account.

**Empty folder** 

Delete all emails in "Inbox/Outbox/Sent/

Drafts".

**Empty all folders** 

Delete all emails in all folders.

**Delete marked** 

To delete the marked mail in the selected folder.

Delete all marked

To delete all marked mails in all folders.

# Opera Mini (1) .....

Not only does Opera Mini give you the full Web experience where you stay in touch with your friends, obtain information, do your online banking etc., but it is also designed to save time by using compressed web pages.

### 8 Fa

### Facebook (I) .....

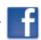

Facebook is a social utility that connects people with friends and others who work, study and live around them. It provides a number of features with which users may interact: Wall, a space on every user's profile page that allows friends to post messages for the user to see; Pokes, which allow users to send a virtual "poke" to each other; Gifts, a feature allowing users to send virtual gifts which appear on the recipient's profile; Market places, which lets users post free classified goods, etc.

To open an account online, please go to: http://www.facebook.com/.

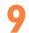

### mTweet (1) .....

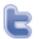

Twitter is a social networking and microblogging service that has gained notability and popularity worldwide. This feature enables phone users to exchange news updates and ideas with a community in the form of messages or posts. Posts are displayed on the author's profile page and delivered to the author's subscribers or followers.

To open an account online, please go to: http://twitter.com/.

### Camera.....

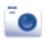

Your mobile phone is fitted with a camera for taking photos and shooting videos that you can use in different ways:

- store them in your "File manager\My creations".
- send them in a multimedia message (MMS) to a mobile phone or an email address
- send them directly by Bluetooth.
- customise your main screen (see page 47).
- select them as incoming call image to a contact in your directory.

#### 10.1 Access

To access the function from the main screen, press to access the main menu and select the o icon.

#### 10.2 Camera

#### 10.2.1 Take a photo, save or delete

The screen acts as the viewfinder. Position the object or landscape in the viewfinder and press be to take the image and the images will be automatically saved. If you don't want it, you may directly delete it by pressing .

#### 10.2.2 Settings in framing mode

Before taking the photo, you can adjust a number of settings by using the following shortcuts:

From the photo shot screen, press "Options" to access: "Image size", "Capture mode", "Quality", "Timer", "Banding", "Night mode", "Exposure Value(EV)", "White balance", "Color mode", "My creations", "Storage", "Access video", "Restore default".

Press to access My creations to view the photos you have taken.

🔚 Image size

★ Banding

Color mode

▶ Night mode▶ Exposure Value

My creations

Storage

Timer

White balance

Access video

Restore default

#### 10.2.3 Options available after taking the photo

Once you have taken a photo, three icons appear on the photo so you can choose to store it in my photos, send your photo by Bluetooth or MMS.

#### 10.3 Video

You can record a video clip of unlimited length, as long as the battery sustains and there is sufficient memory.

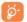

We strongly advise you to change the default folder to "Memory card" to store your photos and videos.

#### 10.3.1 Framing mode

When you enter the "Video" function, you are in Framing mode. Use the mobile screen as a viewfinder and press "Options" for the "White balance", "Exposure Value(EV)", "Night mode", "Banding", "Quality", "Record audio", "Color mode", "My videos", "Storage", "Access camera", "Restore default" settings, and to access "Tools\ File manager\My videos".

#### 10.3.2 Recording mode

Once you have chosen your settings, you can launch the recording of your video-clip by pressing the  $\fbox{$\odot$}$  .

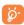

If you receive a call in recording mode, video recording will be stopped and a pop up message will inquire if you want to save it after the call ends.

#### 10.3.3 Further operations after shooting a video

After shooting a video, three icons will appear on the screen so you can choose to send your video by MMS, Email or Bluetooth.

In the list of "My videos", press "Options" to play the video, set as Power on/off, Rename, etc.

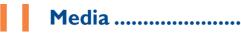

#### II.I Music

Access this feature from the main menu by selecting "Media\Music".

You will have full flexibility of managing music both on your mobile and memory card.

You can have access to your music files through one of the following:

All songs Contains all songs both on phone memory and

memory card.

My star list You can simply add your favourite songs to "My

star list" (max 100).

Folders Category of songs in folder.

Album/Artist/Genre Music files are categorized by Album, Artist or

Genre based on information stored in the tags. Those missing such information will be classified

as "Unknown files".

**Update songs** Update the information of songs saved in phone

or memory card.

#### II.I.I Music playing mode

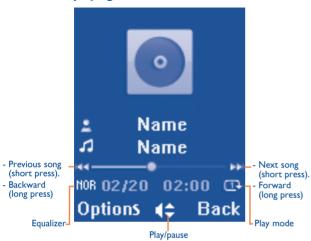

To adjust the volume, use the up/down key.

#### II.I.2 Settings

Play mode Normal, Repeat current, Repeat all, Shuffle and

Repeat shuffle.

**Equalizer** Different music styles preset in the phone for

your selection.

**Display** Enable your player to display song information.

or lyric.

#### II.I.3 Playing with lyrics

Lyrics can be displayed in synchronization with the music.

#### 11.2 Video

"My videos" album contains video clips recorded, received or downloaded. All video clips in this folder can be played, set as Power on/off, sent, deleted, renamed, sorted.

Useful icons/keys:

Switch between Normal screen and Full screen

display.

Set as play/pause.

Set the volume level.

Previous/next video.

Back to previous menu.

#### 11.3 Radio

Your phone is equipped with a radio (1) with RDS functionality. You can use the application as a traditional radio with saved channels or with parallel visual information related to the radio program on the display if you tune to stations that offer Visual Radio service. You can listen to it while running other applications.

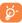

To use it, you must plug in your headset, which works as an antenna connected with your phone.

#### **Available options:**

**Turn off** Stop playing the radio.

**Channel list** Open the list of saved stations.

Save channel Save the current tuned station to the "Channel

list".

**Auto search** Start auto search and stations will be

automatically saved to "Channel list".

**Enter the frequency** Enter the frequency manually.

**Record** Record the radio: files will be automatically saved

to "Notes".

**Settings** Scroll up and down to manage settings.

**Activate** Listen to the radio using loudspeaker or headset.

loudspeaker/Play in

headset

**<sup>2</sup>** My friends (1)......

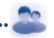

It migrates self-contained sub-trees of the websites to let you stay in touch with your friends by flicking through Friendster, Hi5, etc.

(I) Depending on your network operator.

45

46

<sup>(1)</sup> The quality of the radio depends on the coverage of the radio station in that particular area.

# 3 Settings.....

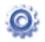

From the main menu, select the menu icon and select the function of your choice in order to customise your telephone.

#### 13.1 Phone settings

#### 13.1.1 Clamshell

#### Clamshell open answer

In this menu, you can select open clamshell to answer a call or not.

#### **Clamshell close options**

In this menu, you can select close clamshell to stop or continue application.

#### 13.1.2 Time and date

Allows you to have settings of date and time, including 12/24h format.

You can also set the daylight saving adjustment.

#### 13.1.3 Display

#### Wallpaper

The wallpaper is displayed when you switch on your telephone.

By selecting "Wallpaper" you can customise it by replacing the default image or animation displayed on your telephone.

#### **Theme**

This function enables you to customise the colours of your telephone.

You can customise your welcome animation or image that appears when you switch on your phone.

You can also customise your OFF screen with an image or animation.

#### **Brightness**

You may adjust black level with respect to LCD display by pressing the key .

#### **Backlight**

• Screen Allows you to reduce brightness for enhanced

battery performance and to save power during

periods of expected inactivity.

• **Keypad** You may customise your keypad light by

selecting Always On/Always Off or when

needed.

#### 13.1.4 Languages (2)

Display language for messages (select using .). The "Auto" option selects the language according to the home network (if available).

#### 13.1.5 Headset mode

Switch audio play (incoming call, message beep, alarm beep...) between **Headset only** and **Phone and Headset**.

#### 13.1.6 Keypad

By customising your keypad, you can access any function directly from the idle screen.

- (I) Depending on the model.
- (2) Contact your network operator to check service availability.

#### 13.1.7 Widget bar

You can customise your widget bar that appears at the bottom of screen. When display option is on, you can edit widgets and reorder them.

#### 13.1.8 Input mode

Please see chapter "Latin input mode", page 75. In addition to the specific characters table for Cyrillic, Chinese, other data input modes are also available in your telephone. This feature allows you to write short messages and add names with special characters to your directory.

#### 13.2 Call settings

You can access a number of items with this option:

#### 13.2.1 My numbers

Type in or modify your telephone number or the number to access your voicemail and confirm by pressing "OK". Your telephone number is usually written on your SIM card.

#### 13.2.2 Billing(1)

You can access different items with this option:

|                     | You can view the total cost of charged calls, modify it or reset it and enter the cost of a call |
|---------------------|--------------------------------------------------------------------------------------------------|
| cost/Price per unit | in the currency of your choice.                                                                  |

Duration You can view the total duration of all outgoing

calls or reset it.

GPRS counter Management of data usage volume (in kilobytes).

**Beep duration** You can activate or cancel the beep emitted

during a call with a specified frequency (enter the frequency and confirm by "OK"on screen

keypad).

#### 13.2.3 Call waiting

Activate/deactivate the notification of a second incoming call by a beep.

#### 13.2.4 Call forwarding

You can activate, cancel or verify the status of the call forwarding to the voicemail or to a specified number. The following configurations are possible:

- Unconditional: systematic forwarding of all your calls. The 👻 icon is displayed.
- Conditional: if your line is busy, if you don't answer or if you are outside the network range.

Contact your network operator to check service availability.

#### 13.2.5 Call barring

You can activate or deactivate the call barring for outgoing and incoming calls. The various options are:

| Outgoing calls | The following configurations are possible: |                                                                                       |  |  |  |
|----------------|--------------------------------------------|---------------------------------------------------------------------------------------|--|--|--|
|                | • All calls                                | All outgoing calls are barred.                                                        |  |  |  |
|                | • International calls                      | Outgoing international calls are barred.                                              |  |  |  |
|                | • International except home                | Outgoing international calls except those to your country of subscription are barred. |  |  |  |
| Incoming calls | The following con                          | ng configurations are possible:                                                       |  |  |  |
|                | • All calls                                | All incoming calls are barred.                                                        |  |  |  |
|                | <ul> <li>Roaming</li> </ul>                | Incoming calls are barred                                                             |  |  |  |

Cancel all barring Deactivate all call barring.

Change barring Password

Change the original Password for activating call

when you are abroad.

barring.

#### 13.2.6 Caller ID

Activate/deactivate CLIR

#### 13.2.7 Auto redial

You can activate or deactivate the automatic callback of your party for calls that do not get through the first time

#### 13.3 Security

| Activate PIN | The | SIM | card | protection | code | is | requ | ested | each |
|--------------|-----|-----|------|------------|------|----|------|-------|------|
|              |     | 1.1 | 100  |            | 100  |    | 1.1  | 10.0  |      |

time the phone is powered on if this code is

activated.

**Change PIN** Change PIN code.

Change PIN2 A protection code for certain SIM card features

(Billing/Cost/FDN, etc.) will be requested if you attempt to access it, if the code is activated. Select to update it with a new one (between 4

and 8 digits).

Activate phone code

Code is requested each time the phone is

powered on.

Change phone code Change phone password, its initial one is 1234.

Fixed dialed number

Allows the phone to be "locked" so that it can only dial certain numbers, or numbers with certain prefixes. To activate this function, PIN2

code is mandatory.

#### 13.4 Network

**Network selection** 

Preferred network List of networks to which you wish to be

connected in order of priority.

**Select network** The choice of network connection is left up to

the user.

**Search mode** Network connection can be switched between

"Manual" and "Auto".

**GPRS** connection (1)

When needed GPRS mode active depending on connection

requirements.

**Always** GPRS mode continuously active.

GPRS international GPRS data services can be used while roaming

roaming overseas.

#### 13.5 Connectivity

A set of profile settings for messaging (MMS, Email...) and Web connection.

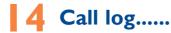

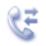

#### 14.1 Access

You may access this function from the main menu "Call log" or by pressing \_\_\_. Once enter this menu, following list will be displayed:

60

Missed calls

2

Outgoing calls

G.

Incoming calls

#### 14.2 Available options

When you press "Options", you may have access to Send message, Dial, Edit before call, Delete, Delete all, etc.

53

### **5** Tools.....

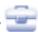

#### 15.1 Calendar

Once you enter this menu from "**Tools**", there is a monthly-view calendar for you to keep track of important meetings, appointments, etc. Days with events entered will be marked in color

#### **Available options:**

Today's appointments

See today's appointments.

**All appointments** See all the created appointments.

**Jump to date** Input the required date and it will be

immediately highlighted.

**Create** Create an appointment.

**Synchronization** Synchronize with the account you've set.

**Settings** Set the 1st day of 1 week and 1st week of 1

year.

#### 15.2 Alarm

Your mobile phone has a built-in alarm clock with a snooze feature. You can set up to five separate alarms and choose whether or not the alarm should repeat.

Repeat You may select Once (default)/Every day/Days

(Mon-Fri) or customize to your desire.

**Snooze** The alarm will repeat at regular intervals.

**Mode** You may select the mode of Ringtone: **Ring**,

Vibration only, Radio (1) or Vibration and

Ring.

#### 15.3 Fake call

This program enables you to call yourself by simulating a caller number/ name, ringtone, contact photo at a scheduled time. It helps you to politely escape from social situations at any time you wish. This call can be rejected by Akey.

**Settings** Predefined settings of Caller name/number, Call time,

Ringtone, Image (Contact photo).

Activate Activate a fake call by "Tools\Fake call\Activate" or by

a long press of the key in idle screen. The call will then

be made at the predetermined time.

#### 15.4 Notes

You can create a note in text or voice format by accessing "Notes" from "Tools".

<sup>(1)</sup> In Radio mode, you are required to plug in headset first. Your phone will power on automatically before Radio is on.

#### **Available options:**

**Open** Open and view note.

**Send** Send by SMS, MMS, Email or Bluetooth.

New text note/voice Add new text note or voice memo.

memo Delete

Delete note

Delete all Delete all notes.

While recording a voice memo, you can define the audio format (AMR, WAV or AWB), Quality (High/Low), and Storage (Phone, memory card).

#### 15.5 Calculator

Access this feature by selecting "Calculator" from "Tools".

Enter a number, select the type of operation to be performed, and enter the second number, then press "=" to display the result.

Once an operation is complete, you can press to clear numbers and carry out a new operation.

To return to the main screen, press .....

#### 15.6 File manager

You will have access to all audio and visual files stored in phone or memory card in File manager.

#### 15.6.1 My audios

Choose an audio file for an incoming call ringtone, a message alert beep, power on/off ringtone, contact ID tone or an alarm.

The "My audios" album contains the following folders (1):

- · Music: full track music.
- · Melodies: melodies that can be set as ringtone.
- · Recorded: all recorded sounds.
- · General: contains all audio files stored in phone or memory card.
- <u>ම්</u>-

DRM: Digital Rights Management feature allows sounds and images to be played while protecting the associated copyright. DRM counter-based files and files with expired rights will not be automatically played when scrolling the list.

(1) The embedded folder names cannot be modified. However, in certain cases, you can modify, delete and add items included in these folders.

#### 15.6.2 My images

You can select an image or a photo as wallpaper, ON/OFF screen, or assign it to a contact in the directory.

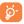

The images will be displayed in alphabetical order.

#### 15.6.3 My videos

"My videos" album contains video clips recorded, received or downloaded

#### 15.6.4 My creations

This feature stores all the photos captured by your mobile phone.

#### 15.6.5 Other files

A folder contains all downloaded unsupported file.

#### 15.6.6 Phone

An access point for all files in all folders stored in phone.

#### 15.6.7 Memory card

You can access all files stored in the memory card here.

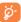

When a memory card is inserted for the first time, it will be scanned and default folders will be created.

#### Inserting the memory card:

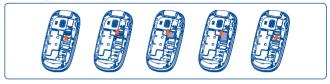

To release the microSD card holder, slide it in the direction of the arrow and lift it. Then insert the microSD card with the golden contact downward. Finally, turn down the microSD holder and slide it in the opposite direction to lock it.

#### **Available options**

**Open** Open a folder.

Create folder Create more folders.

**Empty folder** Delete all files in one folder.

**Memory card** To format or to query its memory status.

#### 15.6.8 Memory status

Indicates how much space is used and how much is currently free on your phone and memory card (if any).

#### **Phone**

View available memory space.

Your phone's memory is shared among several functions: directory, calendar, messages, images, melodies, games and video clips.

#### Memory card (MicroSD card)

View the memory available on your MicroSD card.

You are advised to save large files (like songs) on your microSD card.

#### 15.6.9 Managing audios, images, videos and others

According to the item chosen, you can access some of the functions below:

View the selected image.

Play Play the selected video/audios.

**Send** (1) Send the audio/image/video/Java.

**Delete** Delete the audio/image/video selected (not

applicable for embedded items).

Set as

• Image→wallpaper, switch ON/OFF, assign it to
a contact

 Sound→ringtone, message beep, switch ON/ OFF, assign it to a contact. Mark/Unmark a tick on a file for further

operation.

Select "Mark all" on Mark menu to mark all

directly.

**Download** Download new items.

Rename the audio/image/video.

**Sort** Sort the files by name, type and size.

Move to phone/ memory card Move a file to the phone memory or the

memory card

Install Install downloaded Java applications.

**Properties** Display part of the ID3 Tag content of an MP3

file.

Activate DRM file option.

Copy to phone/ memory card Copy a file to the phone memory or the

memory card.

#### 15.6.10 Formats and compatibility (1)

- Sounds: mp3, m4a, aac, midi, wav, amr
- · Images: jpg, gif
- Videos: 3gp, mp4

Some DRM files can not be sent.

#### 15.7 World clock

The World clock shows current local time and the time zone in different cities. You may view up to 3 cities at one time (**Options\Set as my city**).

#### 15.8 Converter

#### 15.8.1 Unit converter

You can use the Weight and Length conversion by selecting the unit you wish to convert via , then input the digits. After press "**Ok**", you can get the converter results.

#### 15.8.2 Currency converter

The currency converter allows you to:

- Convert a currency directly into euros and vice versa (1).
- Convert between international currencies, both currencies must be selected by pressing \( \bigcirc\) You are requested to input the appropriate exchange rate.

#### 15.9 Stopwatch

The stopwatch is a simple application for measuring time with the possibility to register several results and suspend/resume measurement.

6 Java..

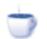

Your Alcatel phone may include (1) some Java™ applications and games. You can also download new applications and games to your phone.

#### 16.1 Java applications

Select "Java applications" to launch applications.

#### 16.2 Java settings

This menu allows you to manage Java settings, in which you may set Audio, Backlight, Vibration and Heap size.

#### 16.3 Java network

This menu allows you to select the network for Java.

#### 16.4 Trusted certificates

View detailed information of the trusted certificates supported by your phone.

For the former European national currencies, the currency converter uses the final Euro conversion rates set on 31/12/1998, which are used in accordance with official conversion rules.

#### Disclaimer

Downloading or running applications will not damage or alter any software already in your mobile telephone designed to support Java™ technology. TCT Mobile Limited and its affiliates waive any responsibility and refuse to guarantee applications that are subsequently used, as well as for all applications not embedded in the handset upon purchase. The purchaser alone bears the risk of loss, damage or defect of the handset, or of applications/software, and generally of any damage or consequence resulting from the use of the said applications/software. In the event that the said applications/software, or the subsequent setup of any function are lost due to technical reasons resulting from the handset being replaced/repaired, the mobile phone owner should repeat the operation and download or set up again. TCT Mobile Limited and its affiliates grant no guarantee and disclaim any responsibility if the operation cannot be repeated or cannot be performed without incurring some cost.

# 7 Applications .....

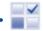

#### 17.1 Wap

#### 17.1.1 Homepage

Launch the Wap browser with the preset homepage.

#### 17.1.2 Bookmarks

Access your favourite sites.

#### 17.1.3 Recent pages

Pages which you recently browsed.

#### 17.1.4 Offline pages

Pages available for offline viewing.

#### 17.1.5 Go to URL

Enter the URL of Wap site.

#### 17.1.6 Service inbox

Store WAP push messages.

#### 17.1.7 Settings

Customise your browser preferences.

#### 17.2 Bluetooth™

Access this feature by pressing **b** to enter the main menu, then selecting "**Applications\Bluetooth**".

To use your phone with a Bluetooth device, you need to proceed in two steps:

- · Pair and register the device to your phone,
- Select it to use hands-free communication. Only one Bluetooth audio device (your Bluetooth headset or your Bluetooth car kit) can be connected during the communication.

#### Pair and register your Bluetooth device

Activate the Bluetooth feature by selecting the "Bluetooth\Activation\
On" option. Then enter the "Device list" menu to search for connectable Bluetooth devices and select the device you want to be paired with in the list. If the bluetooth device has no keyboard, enter its default password to register it with your phone. If the Bluetooth device has keyboard/keypad, enter the same set of password on both handset and the device to get it registered.

From the list, search for new devices, press "Options" to connect/disconnect, rename or delete an unconnected one from the list.

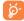

Don't forget to turn on your Bluetooth device and activate the pairing mode while pairing it with your phone.

#### **Available functions**

**Data transmit** Exchange files with another bluetooth device.

Handle a call Initiate or receive a phone call with a Bluetooth

headset.

**Listen to music** Support A2DP profile.

PBAP (Phonebook access profile)

Make contacts in Directory & Call log easily accessible and even directly operated on car kit

or Bluetooth headset if PBAP supported.

Visibility Select whether you want to hide ("off") or show

to all ("on") your phone.

My phone's name You may change your phone name, which is

visible to the others.

్డ్రు-

Always activate Bluetooth in your phone first before connecting it to a Bluetooth device. Be aware that Bluetooth activation will slightly affect battery life of your phone.

Bluetooth technology allows free wireless connections between all Bluetooth-compliant devices within short range. Please make sure that the Bluetooth headset or the Bluetooth car kit and your mobile phone are in this range and set as "On" of Visibility.

Your phone is Bluetooth<sup>™</sup> v1.1, v1.2 and v2.0 compatible.

#### 17.3 Local games

Your Alcatel phone may include some games.

#### 17.4 News (I)

It is a huge time saver providing news updates from a website in a simple form

Once subscribed to a channel, it gives you the ability to track and manage all your favourite RSS content on your mobile phone at anytime, anywhere!

#### **Available options:**

View Message title or message summary of a channel

with URL will be shown.

**Update** Refresh the content of a channel.

Create channel Create a new channel with name and URL.

**Delete** Delete the channel.

**Edit** Edit the name or URL of a channel.

Update all Refresh all channels.

**Settings** Select a regular interval to retrieve updates

automatically, set to show images or not, as well

as Network account to connect to.

Enable/Disable all auto-update

Activate auto-update or not to all channels.

#### 17.5 Weather (1)

Your phone is equipped with a weather function for consulting up to 3-day forecasts of favourite cities.

To access the function from the main screen, select "Applicatioins\ Weather".

Press scroll left or right to switch the cities.

્રેછું-

Enter "AccuWeather.com" to access online website, which may charge extra fee.

#### **Available options:**

**More information** Search more weather information online.

**Forecast** Display 3-day weather forecast.

**Update** Refresh weather information.

My cities List all my cities, you can add new city, set as

default, delete the selected city, etc.

**Settings** Set unit, update mode and network.

#### 17.6 Services

Contact your network operator to check service availability.

Depending on your network operator.

### **8** Profiles..

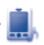

With this menu, you may personalise ringtones for different events and environments.

#### 18.1 General

To modify the sound settings within any profile, press "Options" and select "Edit" and you will see the functions below by scrolling up/down Volume key:

**Ringtone**Select a melody from the list by scrolling up and down the Volume key then confirm by pressing

"Options\Select".

**Mode** You may set your phone ringtone to Normal,

Vibration (all sounds are replaced by vibrations except for alarms), Vibration and Melody,

Vibration then Melody, Discreet (beep then ring), Beep and Vibration, Silence (no sounds except for alarms, the high icon will be displayed).

**Volume** Adjust the volume using the up/down key.

**Key beep** Select the type of key beep.

Message beep Select a melody for a new incoming message.

**Power on beep** Select a Power on melody for your phone.

**Power off beep** Select a Power off melody for your phone.

#### 18.2 Meeting

When this is selected the phone will not ring or beep unless an alarm has been set. A new event will cause it to vibrate.

#### 18.3 Outdoor

It is a profile designed for outdoor users who require louder ringtones.

#### 18.4 Indoor

Ringtone/beep volume will be slightly lower than General mode volume.

#### 8.5 Silence

This profile will turn off all ringtones, including notification sounds.

#### 18.6 Flight mode

Voice calls, Bluetooth and messaging functions are barred. Can be used to increase standby duration.

# 9 Making the most of your mobile.....

#### 19.1 PC suite

You can download software upgrade for free from the website. The PC suite includes:

#### • Backup/restore

You can backup the important data in your mobile and restore them when needed

#### GPRS Modem

Use your mobile phone to connect PC to the internet.

#### Multimedia Personalization

Customize your mobile with images, animations and melodies.

#### Messaging

You can compose SMS/MMS easily on your PC and transfer them to your phone.

#### **Supported Operating Systems**

Windows 2000/XP/Vista/Windows 7.

#### 19.2 Webcam (1)

You can use your phone as a webcam for instant messaging on your PC.

- · Connect your phone to PC via USB cable.
- Go to "My computer" folder on your PC and find USB video device (Under Scanners & Cameras).

#### 19.3 One Touch Upgrade

Using One Touch Upgrade tool you can update your phone's software from your PC.

Download One Touch Upgrade from ALCATEL website (www. alcatelonetouch.com) and install it on your PC.Launch the tool and update your phone by following the step by step instructions (refer to the User Guide provided together with the tool).

Your phone's software will now have the latest software.

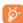

All personal information will be permanently lost following the update process. We recommend you backup your personal data using PC Suite before upgrading.

The using of webcam may vary according to the operating system of your PC.

### 20 Latin input mode/ character table .....

There are two text entry methods that can be used to write messages

- Normal
- · Predictive with the eZi mode

#### **Normal**

This mode allows you to type text by choosing a letter or a sequence of characters.

#### Predictive eZi mode

This mode speeds up the writing of your text.

Press the key once and the word will be modified each time you press a key. As you go on, the word will keep changing.

# Telephone warranty......

Your phone is warranted against any defect or malfunctioning which may occur in conditions of normal use during the warranty period of twelve (12) months (1) from the date of purchase as shown on your original invoice.

Batteries <sup>(2)</sup> and accessories sold with your phone are also warranted against any defect which may occur during the first six (6) months <sup>(1)</sup> from the date of purchase as shown on your original invoice.

In case of any defect of your phone which prevents you from normal use thereof, you must immediately inform your vendor and present your phone with your proof of purchase.

If the defect is confirmed, your phone or part thereof will be either replaced or repaired, as appropriate. Repaired Phone and accessories are entitled to a one (1) month warranty for the same defect. Repair or replacement may be carried out using reconditioned components offering equivalent functionality.

This warranty covers the cost of parts and labor but excludes any other costs.

This warranty shall not apply to defects to your phone and/or accessory due to (without any limitation):

<sup>(1)</sup> The warranty period may vary depending on your country.

The life of a rechargeable mobile phone battery in terms of conversation time standby time, and total service life, will depend on the conditions of use and network configuration. Batteries being considered expendable supplies, the specifications state that you should obtain optimal performance for your phone during the first six months after purchase and for approximately 200 more recharges.

- Non-compliance with the instructions for use or installation, or with technical and safety standards applicable in the geographical area where your phone is used,
- Connection to any equipment not supplied or not recommended by TCT Mobile Limited,
- Modification or repair performed by individuals not authorised by TCT Mobile Limited or its affiliates or your vendor,
- Inclement weather, lightning, fire, humidity, infiltration of liquids or foods, chemical products, download of files, crash, high voltage, corrosion, oxidation...

Your phone will not be repaired in case labels or serial numbers (IMEI) have been removed or altered.

There are no express warranties, whether written, oral or implied, other than this printed limited warranty or the mandatory warranty provided by your country or jurisdiction.

In no event shall TCT Mobile Limited or any of its affiliates be liable for indirect, incidental or consequential damages of any nature whatsoever, including but not limited commercial or financial loss or damage, loss of data or loss of image to the full extent those damages can be disclaimed by law.

Some countries/states do not allow the exclusion or limitation of indirect, incidental or consequential damages, or limitation of the duration of implied warranties, so the preceding limitations or exclusions may not apply to you.

# 22 Accessories (I).....

The latest generation of Alcatel GSM mobile phones offers a built-in handsfree feature that allows you to use the telephone from a distance, placed on a table for example. For those who prefer to keep their conversations confidential, an earpiece is also available known as the headset.

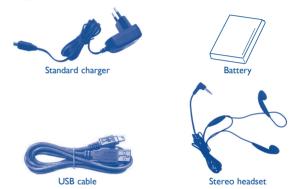

Only use your telephone with Alcatel batteries, chargers and accessories in your box.

# 23 Troubleshooting.....

Before contacting the aftersales department, you are advised to follow the instructions below:

- You are advised to switch off the telephone from time to time to optimise its performance.
- You are advised to fully charge ( ) the battery for optimal operation.
- Avoid storing large amounts of data in your telephone as this may affect the performance of your telephone.

and carry out the following checks:

#### My mobile phone will not switch on

- Press until the screen comes on
- · Check the battery charge level
- Check the battery contacts, remove and reinstall your battery, then turn your telephone back on

#### My phone has not responded for several minutes

- Press the key
- Remove the battery and re-insert it, then switch the phone back on

#### My screen is difficult to read

- · Clean your screen
- Use your mobile phone in accordance with the recommended conditions of use

#### My mobile phone turns off by itself

- Check that your keypad is locked when you are not using your mobile phone
- · Check the battery charge level

#### My mobile phone has a low level of autonomy

- Make sure you respected the complete charge timing (minimum 3 hours)
- After a partial charge, the battery level indicator may not be exact. Wait for at least 20 minutes after removing the charger to obtain an exact indication

#### My mobile phone will not charge properly

- Make sure that your battery is not completely discharged; If the battery is flat, it may take around 20 minutes to display the battery charger indicator on the screen
- Make sure charging is carried out under normal conditions (0°C +40°C)
- Make sure your battery is inserted. It must be inserted <u>before</u> plugging in the charger
- · Make sure you are using an Alcatel battery and charger in the box
- · When abroad, check that the electrical current is compatible

#### My mobile phone will not connect to a network

- Try connecting in another location
- · Verify the network coverage with your operator
- · Check with your operator that your SIM card is valid
- Try selecting the available network(s) manually (see page 53)
- · Try connecting at a later time if the network is overloaded

#### SIM card error

- Make sure the SIM card has been correctly inserted (see page 13)
- Verify with your operator that your SIM card is 3V or 1.8V compatible; the old 5V SIM cards cannot be used
- Make sure the chip on your SIM card is not damaged or scratched

#### Unable to make outgoing calls

- Make sure you have dialled a valid number and press the key
- · For international calls, check the country and area codes
- Make sure your mobile phone is connected to a network, and that the network is not overloaded or unavailable
- Check your subscription status with your operator (credit, SIM card valid, etc.)
- Make sure you have not barred outgoing calls (see page 51)

#### Unable to receive incoming calls

- Make sure your mobile phone is switched on and connected to a network (check for overloaded or unavailable network)
- Check your subscription status with your operator (credit, SIM card valid, etc.)
- Make sure you have not forwarded incoming calls (see page 50)
- · Make sure that you have not barred certain calls

#### The caller's name does not appear when a call is received

- Check that you have subscribed to this service with your operator
- Your caller has concealed his/her number

#### The sound quality of the calls is not optimal

- You can adjust the volume during a call by means of the key
- Check the network strength \_\_\_\_\_\_

#### I am unable to use the features described in the manual

- Check with your operator to make sure that your subscription includes this service
- Make sure this feature does not require an Alcatel accessory

#### When I select a number from my directory, the number is not dialled

- · Make sure that you have correctly recorded the number in your file
- · Make sure that you have selected the country prefix when calling a foreign country

#### I am unable to add contact in my directory

· Make sure that your SIM card directory is not full; delete some files or save the files in the product directory (i.e. your professional or personal directories)

#### My callers are unable to leave messages on my voicemail

Contact your network operator to check service availability

#### I cannot access my voicemail

- Make sure your operator's voicemail number is correctly entered in "My numbers"
- Try later if the network is busy

#### I am unable to send and receive MMS

- · Check your phone memory available as it might be full
- · Contact your network operator to check service availability and check MMS parameters (see page 32)
- Verify the server centre number or your MMS profile with your operator
- The server centre may be swamped; try again later

#### The Micon is displayed on my standby screen

· You have saved too many short messages on your SIM card; delete some of them or archive them in the product memory

#### "No service" is displayed

You are outside of the network coverage area

#### I have already entered 3 incorrect PIN codes

 Contact your network operator to obtain the PUK code (Personal) Unblocking Key)

#### I am unable to download new files

- · Check for free space
- Delete some files
- Check your subscription status with your operator

#### My mobile phone is frozen, can't power on

- Make sure your battery is not completely used up or damaged
- Remove your battery, remove your SIM card then reinstall them to power on again, if still does not work
- Hold down # key and press Power on/off key for a while to reset the phone

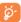

ALL User phone data: contacts, photos, messages and files, downloaded applications like lava games will be lost permanently.

#### How to make your battery last longer

- Make sure you followed the complete charge time (minimum 3 hours)
- · After a partial charge, the battery level indicator may not be exact. Wait for at least 20 minutes after removing the charger to obtain an exact indication
- Switch on the backlight upon request.
- Extend email auto-check interval as long as possible.
- Update news, weather info. upon demand manually or set its auto-check interval longer.
- Exit Java background-running applications if they are not being used for a long time.
- Deactivate Bluethooth when not in use.

# ALCATEL is a trademark of Alcatel-Lucent and is used under license by TCT Mobile Limited.

All rights reserved © Copyright 2011 TCT Mobile Limited.

TCT Mobile Limited reserves the right to alter material or technical specification without prior notice.